#### ELEX 2117 : Digital Techniques 2 2020 Fall Term

# Verification

This lecture describes how digital systems are tested.

After this lecture you should be able to select an appropriate verification strategy including: selecting simulation or hardware testing; stimulus-only or self-checking testbenches; selection of test inputs; use of "known-good" models; unit testing; regression testing; distinguish between functional (RTL) and gate-level (timing) simulations; use delays and event controls to generate waveforms in a System Verilog testbench.

#### **Design Verification**

Verification means testing a design to verify that it meets requirements. The effort required to verify a design often exceeds that required for the design.

# **Simulation vs Hardware Testing**

FPGA designers have the option of testing the FPGA hardware as well as simulating their designs.

Simulations have several advantages:

- simulators give more visibility into the operation of the design than hardware (even when using embedded logic analyzers such as Signal-Tap),
- compilation is much faster than synthesis,
- simulations can be automated (e.g. to run nightly regression tests),
- it's relatively easy to supply test data ("test vectors") to an FPGA being simulated and collect and process the results,

## on the other hand:

- a simulation is orders of magnitude slower than hardware, and so:
- a simulator cannot process input in real time,
- a simulation cannot model all details of the final design (interfaces, power supplies, etc.).

Thus simulations tend to be used early in the design process followed by testing on the final hardware configuration.

# Functional (RTL) versus Timing (Gate-Level) Simulation

The following diagram shows the steps involved in the design and verification of a digital logic circuit:

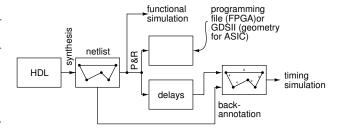

The logic synthesizer generates a netlist that describes how the components (gates, flip-flops, etc) are connected. The place and route (P&R) step places the components at specific locations on the IC and connects then using FPGA routing resources or the metal layers of an ASIC. The P&R step determines the delays between components.

Simulations can be used to verify the functionality of a design and also that it will operate at the required clock frequency.

Functional testing verifies the design by assuming zero propagation delay through combinational logic. This checks that the logical or functional design is correct. This can be done before the design is mapped into gates and placed on specific portions of the chip because propagation delays do not affect the results.

Timing simulation verifies that the design will behave correctly with the actual signal delays that will appear in the final design. This requires that the delays estimated from P&R are "back-annotated" to the netlist.

#### **Types of Testbenches**

A simulation consists of the device (or design or unit) under test (DUT/UUT), plus additional code called a testbench that applies inputs to the DUT and checks its output:

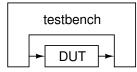

# Stimulus-Only

The simplest testbench simply applies inputs to the DUT and dumps the inputs and outputs to a file so the they can be viewed by the designer. These are mainly useful during the initial design process.

#### **Self-Checking**

Once the initial testing is complete, it is necessary to ensure that subsequent changes do not introduce new bugs ("regressions"). Manually checking the outputs after each design change would be tedious and error-prone. Once the expected outputs have been established, a testbench can be designed to check the outputs itself and flag any differences.

#### **Generating Test Vectors**

Test vectors are the values to be applied to the DUT and the expected outputs.

The test vectors can be generated by the testbench itself (e.g. in a loop or using a random number generator) or they can be read from a file generated by other software.

### **Inputs**

Usually there are too many possible combinations of inputs to be able to test them all. However, enough test vectors should be generated to ensure a reasonable confidence in the correct operation of the design.

Test vectors should include:

- 1. typical input values,
- 2. minimum/maximum valid input values,
- 3. invalid inputs and
- 4. randomly-chosen values.

### **Outputs**

For very simple designs it may be possible to compute the correct outputs manually. But for more complex designs this would take too long or be too error-prone. In this case the correct outputs have to be generated by software.

This requires that there be a "known-good" software model of the desired behaviour that has been independently verified. How this is done depends on the application.

# **Test Strategies**

It's often more effective to test components of a design individually rather than the complete design. This "unit testing" makes it easier to isolate the source of a problem.

It's often useful to start testing before a design is complete. As each part of a design is completed, test-benches, tests vectors and scripts are prepared and added to the test suite for regression testing.

Running these tests manually would take too long and be too error-prone. Scripts are used to automate testing by compiling the code, running simulations and summarizing the results.

Many EDA (Electronic Design Automation) tools, including the FPGA design and test software from Intel and Xilinx can be controlled by scripts written in a simple scripting language called tcl (Tool Command Language, pronounced "tickle"). For example, the various programs in the Quartus tool suite have embedded tcl interpreters and many of the configuration files are actually tcl scripts that set variables.

tcl is a very simple scripting language. Strings are the only data type. The first word of each line is the command to be execute. Commands within brackets ([]) are executed and the resulting string is substituted in place of that command.

Exercise 1: What two tcl commands are executed by the following tcl script: set x [expr 1 + 1]?

### **Verilog for Verification**

Early integrated circuits were designed and laid out by hand. As complexity increased it became necessary to simulate these circuits before they were manufactured to be reasonably sure that they would work properly. The Verilog language (from "verification" and "logic") was designed to simplify the simulation of these digital circuits.

It later turned out that a [a subset of] a language designed to model hardware for simulation purposes is also well-suited as the input language to a logic synthesizer.

In this section we will cover a few additional features of Verilog that are useful for simulation.

#### **Initial Blocks**

Initial blocks can generate clocks and reset signals as in the following example:

```
`timescale 1ns/1ns
module ex20 ;
   logic reset, clk;
   initial begin
      reset = '0:
      clk = '0;
      #5ns reset = 1;
      #5ns clk = 1;
      #5ns reset = 0;
      clk = 0;
      forever
        #5ns clk = ~clk;
   end
   initial
      #30 $finish;
endmodule
```

generating the following clock and reset signals:

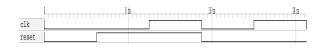

Most Verilog testbenches run through their test vectors sequentially using an initial process.

For simple DUTs each test vectors sets the inputs and the code waits for an event indicating the DUT output is valid or for a fixed delay. The code then compares the DUT output to the desired result.

# **Simulation Time Control**

### **Delays**

Delays are not synthesizable. They are used to model the behaviour of devices (e.g. propagation delays through gates) or to create waveforms in testbenches. In this course we only cover the latter. The syntax #n before a sequential statement suspends execution of that block for simulation time n.

However, this can be changed with the `timescale directive which takes two values: the default units and the resolution as shown in the example above. The default units are used if no unit is specified in a delay. Resolution specifies the quantization of time events.

#### **Event Control**

The event control expression <code>@(event)</code> before a statement pauses execution until <code>event</code>. The event can be <code>posedge</code> or <code>negedge</code> before a signal name or just the signal name. The latter refers to any change in the signal value. Multiple events can be given separated by <code>or</code>.

We have used event controls to control execution of always\_ff procedural blocks but they can also be used in simulations to synchronize execution of procedural blocks.

#### wait()

The wait() control pauses execution of the associated statement until the specified condition is true.

**Exercise 2:** What's the difference between wait(x) y='1; and Q(x) y='1;?

# **Delay in RHS of Assignments**

Putting a delay or event on the right-hand side (RHS) of the assignment causes the RHS to be evaluated immediately and an update scheduled after the specified delay or event. This can be used in a non-blocking assignment to schedule a future change to a signal.